NASA/TM—2002-211710

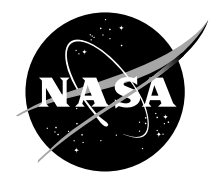

# An Interactive Excel Program for Tracking a Single Droplet in Crossflow Computation

E. Urip and S.L. Yang Michigan Technological University, Houghton, Michigan

C.J. Marek Glenn Research Center, Cleveland, Ohio Since its founding, NASA has been dedicated to the advancement of aeronautics and space science. The NASA Scientific and Technical Information (STI) Program Office plays a key part in helping NASA maintain this important role.

The NASA STI Program Office is operated by Langley Research Center, the Lead Center for NASA's scientific and technical information. The NASA STI Program Office provides access to the NASA STI Database, the largest collection of aeronautical and space science STI in the world. The Program Office is also NASA's institutional mechanism for disseminating the results of its research and development activities. These results are published by NASA in the NASA STI Report Series, which includes the following report types:

- TECHNICAL PUBLICATION. Reports of completed research or a major significant phase of research that present the results of NASA programs and include extensive data or theoretical analysis. Includes compilations of significant scientific and technical data and information deemed to be of continuing reference value. NASA's counterpart of peerreviewed formal professional papers but has less stringent limitations on manuscript length and extent of graphic presentations.
- TECHNICAL MEMORANDUM. Scientific and technical findings that are preliminary or of specialized interest, e.g., quick release reports, working papers, and bibliographies that contain minimal annotation. Does not contain extensive analysis.
- CONTRACTOR REPORT. Scientific and technical findings by NASA-sponsored contractors and grantees.
- CONFERENCE PUBLICATION. Collected papers from scientific and technical conferences, symposia, seminars, or other meetings sponsored or cosponsored by NASA.
- SPECIAL PUBLICATION. Scientific, technical, or historical information from NASA programs, projects, and missions, often concerned with subjects having substantial public interest.
- TECHNICAL TRANSLATION. Englishlanguage translations of foreign scientific and technical material pertinent to NASA's mission.

Specialized services that complement the STI Program Office's diverse offerings include creating custom thesauri, building customized databases, organizing and publishing research results . . . even providing videos.

For more information about the NASA STI Program Office, see the following:

- Access the NASA STI Program Home Page at *http://www.sti.nasa.gov*
- E-mail your question via the Internet to help@sti.nasa.gov
- Fax your question to the NASA Access Help Desk at 301–621–0134
- Telephone the NASA Access Help Desk at 301–621–0390
- Write to: NASA Access Help Desk NASA Center for AeroSpace Information 7121 Standard Drive Hanover, MD 21076

NASA/TM—2002-211710

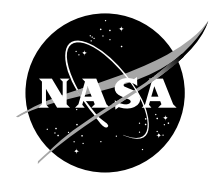

# An Interactive Excel Program for Tracking a Single Droplet in Crossflow Computation

E. Urip and S.L. Yang Michigan Technological University, Houghton, Michigan

C.J. Marek Glenn Research Center, Cleveland, Ohio

National Aeronautics and Space Administration

Glenn Research Center

#### **Acknowledgments**

Undertaking this project has given me (Egel Urip) an enormous knowledge in spray dynamics, and it has given me a chance to employ my skills in solving problems of spray in a Crossflow. I am very grateful for being given this project. I would like take this opportunity to thank my graduate advisor, Dr. S.L. (Jason) Yang, for all his support in solving differential equations; Dr. Cecil J. Marek for his helpful and useful comments. I was truly honored to have worked with these experienced and friendly people. I hope this code will help engineers in exploring the spray in crossflow application. I also hope that it will provide an example for using Excel for other problems. The authors would like to thank Dr. Paul Penko for being the grant monitor on this project; and Dr. William F. Ford of the NASA Glenn Computer Services Division for helping with many details of the code such as using emergency halts, simplifying the code, and controlling the sheet size.

> Trade names or manufacturers' names are used in this report for identification only. This usage does not constitute an official endorsement, either expressed or implied, by the National Aeronautics and Space Administration.

The Aerospace Propulsion and Power Program at NASA Glenn Research Center sponsored this work.

Available from

NASA Center for Aerospace Information 7121 Standard Drive Hanover, MD 21076

National Technical Information Service 5285 Port Royal Road Springfield, VA 22100

Available electronically at<http://gltrs.grc.nasa.gov/GLTRS>

# **An Interactive Excel Program for Tracking a Single Droplet in Crossflow Computation**

E. Urip and S.L. Yang Michigan Technological University Houghton, Michigan 49931 Ph.: 906–487–2624 Fax: 906–487–2822 E-mai[l: slyang@mtu.edu](mailto:slyang@mtu.edu)

C.J. Marek National Aeronautics and Space Administration Glenn Research Center Cleveland, Ohio 44135 Ph.: 216–433–3584 Fax: 216–433–3000 E-mai[l: Cecil.J.Marek@grc.nasa.gov](mailto:Cecil.J.Marek@grc.nasa.gov)

### **Abstract**

Spray jet in crossflow has been a subject of research because of its wide application in systems involving pollutant dispersion, jet mixing in the dilution zone of combustors, and fuel injection strategies. The focus of this work is to investigate dispersion of a 2-dimensional atomized spray jet into a 2-dimensional crossflow. A quick computational method is developed using available software. The spreadsheet can be used for any 2D droplet trajectory problem where the drop is injected into the free stream eventually coming to the free stream conditions.

During the transverse injection of a spray into high velocity airflow, the droplets (carried along and deflected by a gaseous stream of co-flowing air) are subjected to forces that affect their motion in the flow field. Based on the Newton's Second Law of motion, four ordinary differential equations were used. These equations were then solved by a  $4<sup>th</sup>$ -order Runge-Kutta method using Excel software.

Visual basic programming and Excel macrocode to produce the data facilitate Excel software to plot graphs describing the droplet's motion in the flow field. This program computes and plots the data sequentially without forcing users to open other types of plotting programs. A user's manual on how to use the program is also included in this report.

## **Nomenclature**

- $A_d$  Projected area of the droplet,  $\pi r^2$
- C<sub>D</sub> Drag coefficient, *see equation (8)*
- *F*  $\rightarrow$ Force
- g Gravitational acceleration constant,  $9.8 \frac{m}{s^2}$
- n n<sup>th</sup> iteration
- Re Reynolds number, *see equation (9)*
- r Spherical radius of the droplet
- $u_g$  Velocity of the cross stream (air) in the x-direction
- *ud* Velocity of the droplet in the x-direction
- *U*  $\rightarrow$ Velocity
- $\rightarrow$
- *U <sup>R</sup>* Relative velocity between the droplet and the gas stream

$$
\overrightarrow{U}_R = (u_d - u_g)\hat{i} + (w_d - w_g)\hat{k}
$$

- $V_d$  Droplet Volume,  $-\pi r^3$ 3 4 <sup>π</sup> *r*
- $w_g$  Velocity of the cross stream (air) in the z-direction
- $w_d$  Velocity of the droplet in the z-direction
- x horizontal direction  $\pm$  equals to the right
- z vertical direction  $\pm$  equals up
- $\rho_g$  Density of the cross stream (air)
- <sup>ρ</sup>*d* Density of the droplet
- $\mu_{\rm g}$  Viscosity constant of the gaseous fluid
- $\Delta t$  time step-size

#### SUBSCRIPTS:

- **<sup>d</sup>** Droplet
- **<sup>g</sup>** Gaseous phase

# **Introduction and Governing Equations**

A liquid spray injected into a gaseous crossflow is important because of its wide application in systems involving two phase mixing and in combustion requiring quick mixing and reduction of pollutants, for jet mixing in the dilution zone of combustors, and for determining fuel injection strategies. It is important to be able to compute this flow to optimize the mixing strategy.

This work is mainly focused on producing a quick computational method for determining spray penetration. With this spreadsheet, one can investigate the dispersion of an air-blast atomized spray jet into a crossflow, see Figure 1. During the transverse injection of a spray into high velocity airflow, the droplets (carried along in the gaseous stream of coflowing air) are subjected to forces that affect their motion in the flow field (see Figure 2).

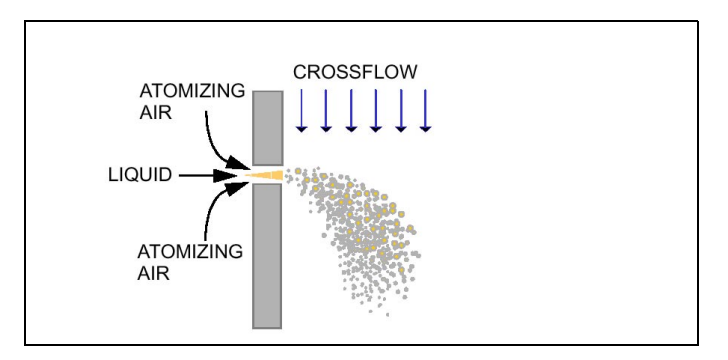

**Figure 1 (from NASA/CR2000-210467, reference 1)**

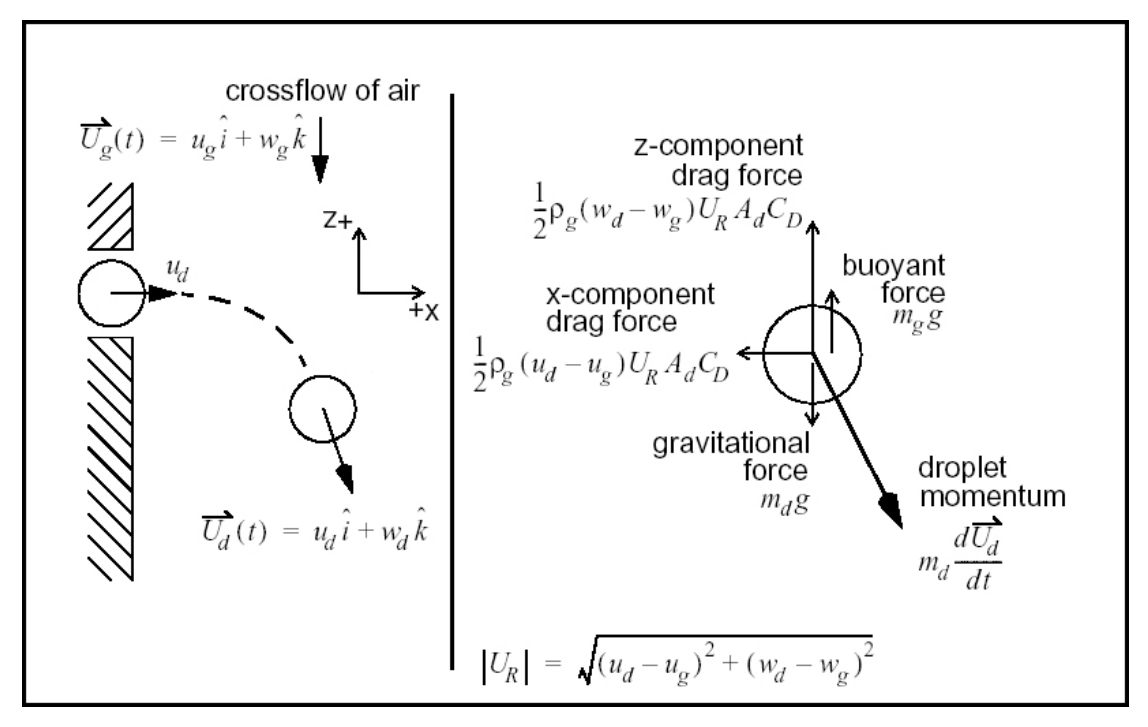

**Figure 2 (from NASA/CR2000-210467)** 

The trajectories of the droplets can be tracked by applying a Lagrangian-based analysis to the droplets. Since no evaporation is assumed, the code can be used for solid particles as well. The momentum equations for a droplet can be obtained by equating the droplet motion to: (1) The viscosity and pressure-related drag forces, (2) The pressure gradient and viscous forces related to the fluid surrounding the droplet, (3) The inertia of the virtual mass, induced when the particle acceleration affects the fluid mass acceleration, and (4) The Basset force, which takes into account the acceleration history of the droplet.

Based on these principles along with the following assumptions:

- (1) The droplets are spherical,
- (2) No droplets breakup occurs,
- (3) Vaporization is not considered and is assumed negligible, and
- (4) Lift, virtual mass, and Basset forces are neglected.
- (5) Chemical reaction is not included,

droplet trajectory and velocity with respect to time can be calculated. These assumptions reduce the droplet momentum equation to include only the effects of the drag and body forces. The general momentum equations for a single droplet injected along the positive x-direction, transversely into a downward-flowing air stream in the positive z-direction, as shown in Figure 2, is described by

$$
\vec{F}_d = \vec{F}_{drag} + \vec{F}_{body}
$$
 (1)

where the net force  $\vec{F}_d$  that drives the droplet motion is balanced by the drag force opposing its motion, and the field forces acting on the droplet. The aerodynamic drag force is given by

$$
\vec{F}_{drag} = -\frac{1}{2} \rho_g \vec{U}_R \left| \vec{U}_R \right| A_d C_D \tag{2}
$$

where  $\rho_g$  is the air density, and  $A_d$  and  $C_D$ , the projected area and the drag coefficient of the droplet, respectively. The relative velocity between the droplet and the crossflow has a magnitude of  $U_R$  (see Figure 2). The subscript "*d*" refers to the droplet and "*g*" the crossflow air.

The body force, resulting from an equivalent volume of air that buoys the droplet, includes the gravitational and buoyancy forces. It is given by

$$
\vec{F}_{body} = (\rho_g - \rho_d) V_d \vec{g}
$$
 (3)

which says that the body force is equal to the product of relative droplet and air density  $(\rho_d - \rho_g)$ , the droplet volume  $V_d$ , and the gravitational acceleration *g*.

Substituting equation 2 and equation 3 to equation 1 yields:

$$
\rho_d V_d \frac{du_d}{dt} = -\frac{1}{2} \rho_g \left( u_d - u_g \right) \left| \vec{U}_R \right| A_d C_D \tag{4}
$$

$$
\rho_d V_d \frac{dw_d}{dt} = -\frac{1}{2} \rho_g \left( w_d - w_g \right) \left| \vec{U}_R \right| A_d C_D + \left( \rho_g - \rho_d \right) V_d \ g \tag{5}
$$

$$
\frac{dx}{dt} = u_d \tag{6}
$$

$$
\frac{dz}{dt} = w_d \tag{7}
$$

The drag coefficient of the droplet depends on the droplet Reynolds number and is given by

$$
C_{D} = \begin{cases} \frac{24}{\text{Re}_{d}} \left[ 1 + \frac{1}{6} \text{Re}_{d}^{2/3} \right] & \text{Re}_{d} \le 1000 \\ 0.424 & \text{Re}_{d} > 1000 \end{cases}
$$
 (8)

where Re*d* is the droplet Reynolds number and is defined as follows

$$
\operatorname{Re}_d = \frac{2\rho_g |\vec{U}_R| r_d}{\mu_g} \tag{9}
$$

in which  $r_d$  is the droplet radius and  $\mu_g$  is the gas (air) viscosity.

#### **Numerical Method**

Four ordinary differential equations are to be solved, namely, equations 4, 5, 6 and 7, for the four dependent variables  $u_d$ ,  $w_d$ , x and z. The droplet trajectory is defined by the set of *x* and *z* values. A  $4<sup>th</sup>$ -Order Runge-Kutta explicit method<sup>1</sup> was used to solve these equations. The Runge-Kutta explicit method is an ideal numerical scheme for solving ordinary differential equations using Excel software. It is a self-starting method with good stability characteristic. The step-size can be changed as desired without any complications for higher-order schemes. For a set of two coupled equations, such as,

$$
\frac{dx}{dt} = f(x, z, t) \tag{10a}
$$

$$
\frac{dz}{dt} = g(x, z, t) \tag{10b}
$$

the 4th-order Runge-Kutta method reads (subscript *n* stands for the *n th* time step); *k* and *l* are unknown constants.

 $\overline{a}$ 

<sup>1</sup> Nakamura, Shoichiro, *Applied Numerical Method With Software*, Englewood Cliffs, New Jersey: Prentice Hal, 1991.

$$
x_{n+1} = x_n + \frac{1}{6} (k_1 + 2k_2 + 2k_3 + k_4)
$$
 (11a)

$$
z_{n+1} = z_n + \frac{1}{6} (l_1 + 2l_2 + 2l_3 + l_4)
$$
 (11b)

where

$$
k_1 = \Delta t \cdot f(x_n, z_n, t_n)
$$
  
\n
$$
k_2 = \Delta t \cdot f(x_n + \frac{k_1}{2}, z_n + \frac{l_1}{2}, t_n + \frac{\Delta t}{2})
$$
  
\n
$$
k_3 = \Delta t \cdot f(x_n + \frac{k_2}{2}, z_n + \frac{l_2}{2}, t_n + \frac{\Delta t}{2})
$$
  
\n
$$
k_4 = \Delta t \cdot f(x_n + k_3, z_n + l_3, t_n + \Delta t)
$$
\n(12a)

and

$$
l_1 = \Delta t \cdot g(x_n, z_n, t_n)
$$
  
\n
$$
l_2 = \Delta t \cdot g(x_n + \frac{k_1}{2}, z_n + \frac{l_1}{2}, t_n + \frac{\Delta t}{2})
$$
  
\n
$$
l_3 = \Delta t \cdot g(x_n + \frac{k_2}{2}, z_n + \frac{l_2}{2}, t_n + \frac{\Delta t}{2})
$$
  
\n
$$
l_4 = \Delta t \cdot g(x_n + k_3, z_n + l_3, t_n + \Delta t)
$$
\n(12b)

Only every nth cycle (as specified by the user) is saved for plotting. This greatly saves on storage and increases the speed of post processing. We have chosen to enter the data in SI units in the unlocked cells. The required conversions are done in the locked cells. When the user becomes familiar with the spreadsheet, the spreadsheet can be unlocked, with password NASA, and the user can adapt the spreadsheet as required.

The predictions were compared with the data of reference 1 with good results, see Figures 3 and 4. The experimental data from Figure 9.4 in ref. 1 for cross flow jets without an air blast assist was used. Jet to crossflow momentum flux ratio is used in this study to determine the depth of the droplet penetration. Momentum flux ratio for single phase jet is given by

$$
q_1 = \left. \frac{\rho \ U^2 \Big|_{jet}}{\rho \ U^2 \Big|_{crossflow}}, \right.
$$

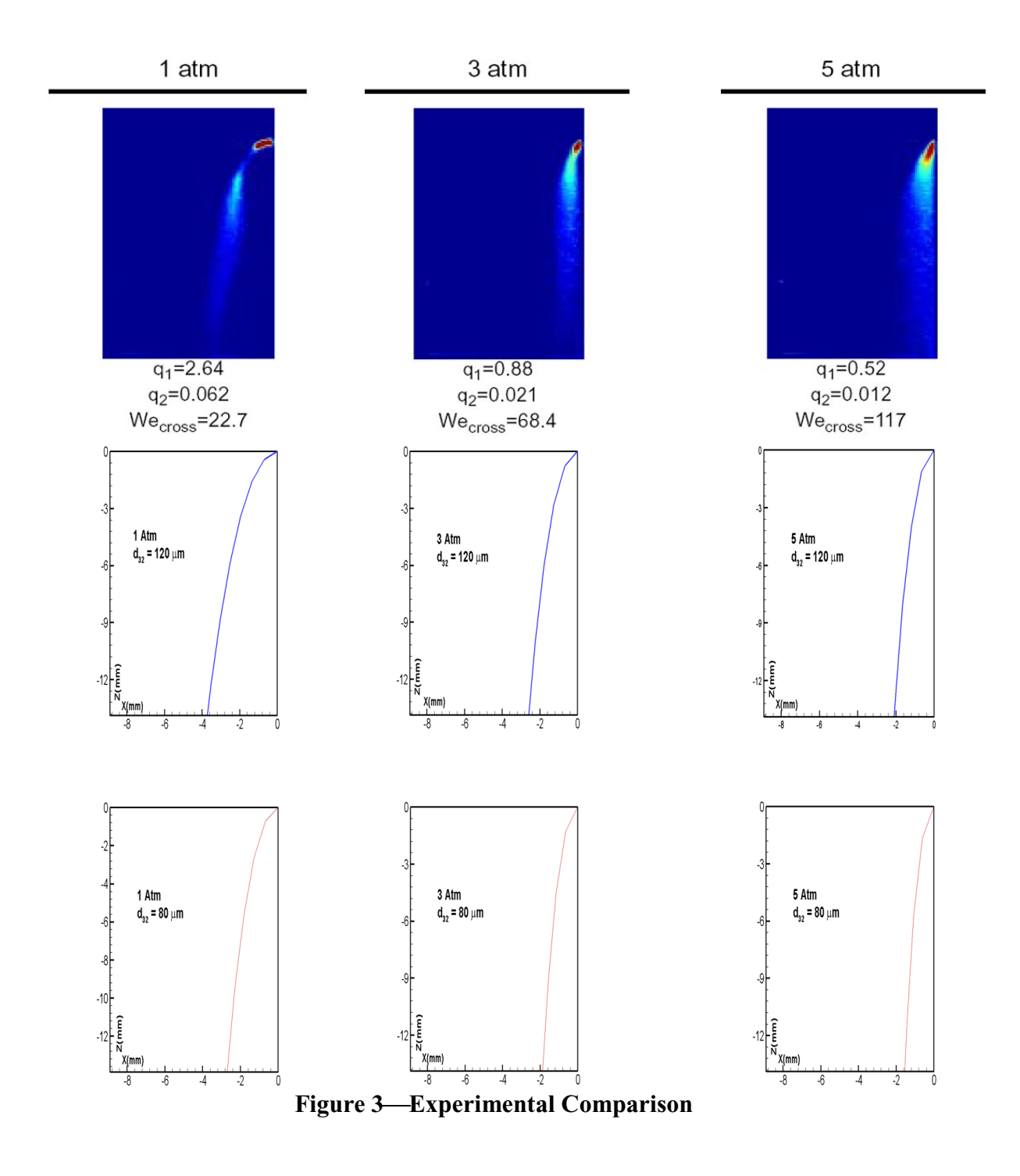

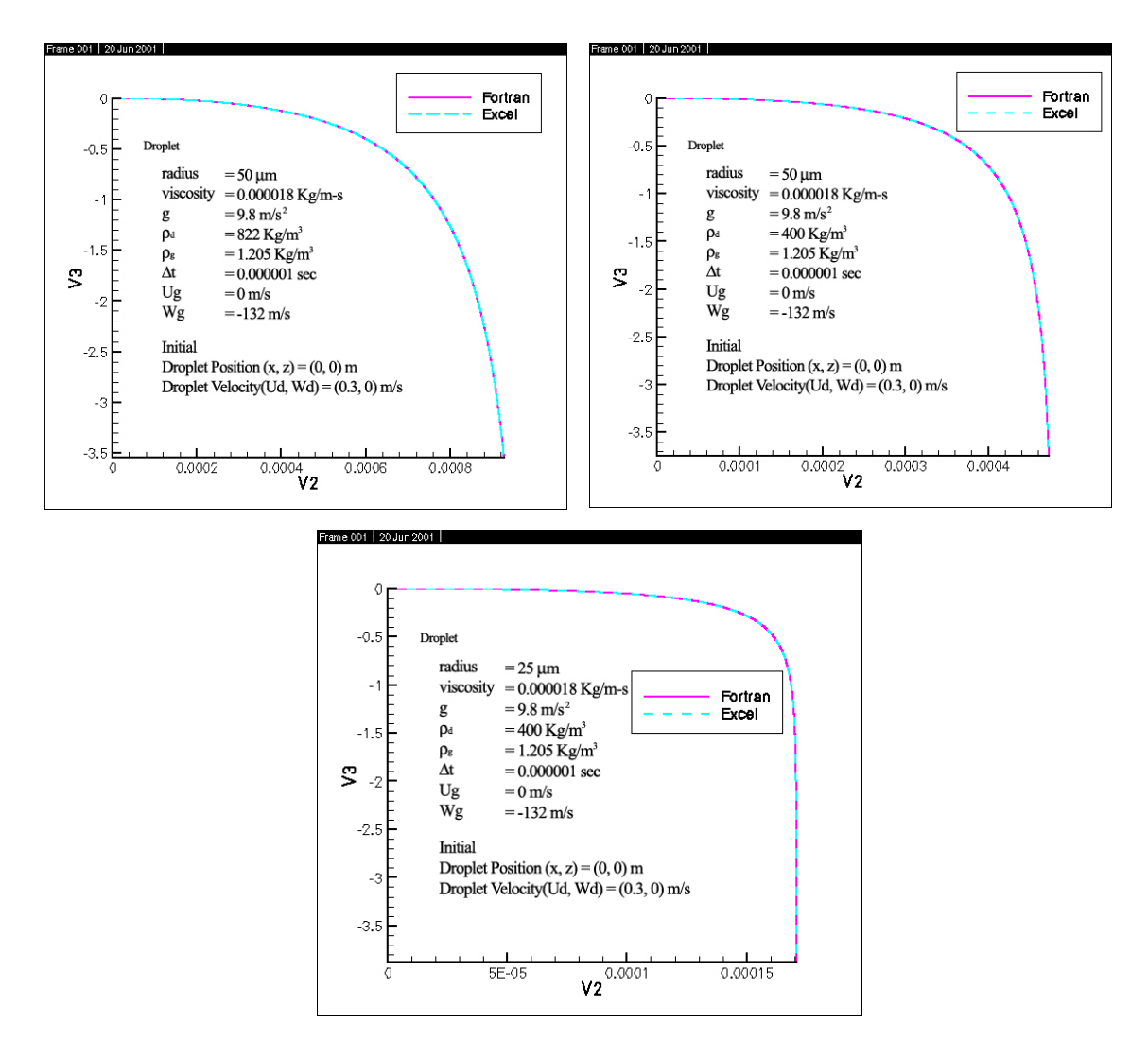

**Figure 4Droplet Trajectory Data Validation**

and momentum flux ratio for two phase jet is given by

$$
q_2 = \frac{\left(\rho_L U_L^2 A_{\text{fuel}} + \rho_g U_{\text{airbl}}^2 A_{\text{airbl}}\right)/A_{\text{spray}}}{\rho_g U_{\text{cross}}^2}
$$

The 120 micron droplet predicted the most penetration and the 80 micron droplet predicted the least penetration.

To validate the results obtained using the Excel spreadsheet (because no analytical solution is available), a FORTRAN program was also developed for this purpose and is given in the appendix along with three validation cases (plots). FORTRAN and Excel calculations are compared in Figure 5. With an Excel spreadsheet, we do not have to compile, build, and link as in a regular FORTRAN code. In addition, the graphics are immediately displayed after the computations are completed, so that the results are seen quickly and changes in the input can be made. The interactive spreadsheet is available on this CD as a separate document. Additional copies of the spreadsheet can be requested by e-mailing: [Cecil.J.Marek@grc.nasa.gov.](mailto:Cecil.J.Marek@grc.nasa.gov) The report portion can be accessed on the web at[: http://gltrs.grc.nasa.gov/cgi-bin/GLTRS/browse.pl?2002/TM-2002-211710.html](http://gltrs.grc.nasa.gov/cgi-bin/GLTRS/browse.pl?2002/TM-2002-211710.html)

#### **User's Manual**

This program is written in Microsoft Visual Basic Excel. There are three sheets in the program, namely the Instruction Sheet, the Process Sheet, and the Code Sheet.

#### Instructions Sheet

The instruction sheet contains a brief description of the problem, the solution method, and the user-input variables. Several schematics, which describe the forces applied on the droplet, can also be found on this sheet.

#### Process Sheet

The process sheet contains the user-inputs and the solution plots. There are five graphs on this sheet (see Figure 6), namely droplet trajectory, droplet velocity profile, drag coefficient,  $C_D$ , as a function of time, droplet velocity profiles as a function of time, and droplet trajectory profiles as a function of time. The cells highlighted in green are the user inputs. The *cells highlighted in cyan* contain computed values associated with the green cells; therefore, they are locked to prevent the user from modifying the values. When values are entered into the formula cells, the formulas are erased and linkages to other cells are interrupted. That is why for this version we chose to lock the closed cells without a password.

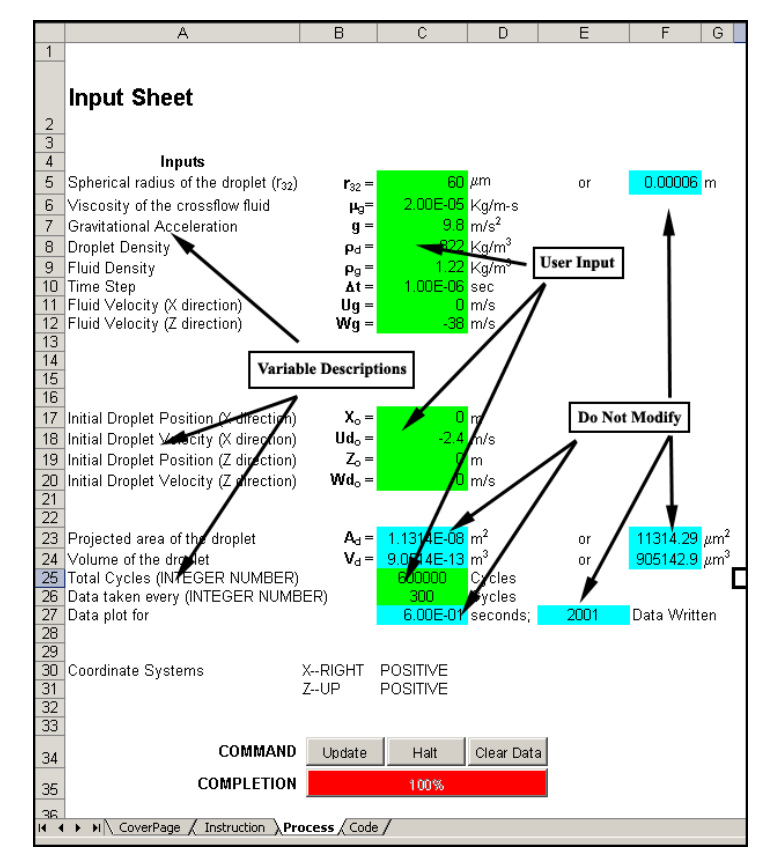

**Figure 5** 

![](_page_14_Figure_0.jpeg)

![](_page_14_Figure_1.jpeg)

![](_page_14_Figure_2.jpeg)

![](_page_14_Figure_3.jpeg)

From Figure 5, the last two user inputs, *Total Cycles (C25)* and *Data taken every ### cycles (C26)* are included. *The number assigned in cyan cell "E27"must be kept below 65,536; the cell will turn into red if this condition is not satisfied.* Cell E27 basically shows amount of data will be written into the code sheet, and Excel can only hold 65,536 rows of data. Keeping the value below the limit can be done by changing the value in the cell *"C26"*.

After all the inputs have been specified, clicking the *Update* button will instruct the program to update the data and the five plots.

In summary, the user needs to do the following steps to run the program:

- 1. Go to the Process Sheet Ł by clicking on the *Process* tab
- 2. Enter input values in the green cells
- 3. Adjust the value in the cell C26 so that the computed value in cell E27 is less than 65,536
- 4. Click the **Update** button
- 5. Observe the droplet profiles on the five solution plots
- 6. Repeat step 1 through step 5 for different input values
- 7. Click the **Clear Data** button to clear the data (Optional).

Additional features include the option to store the computed data into a TecPlot format file. This feature provides the user a flexibility to plot the data using other software such as TecPlot. The details about how to run this option are explained in the discussion section below.

#### Code Sheet

The last sheet is the code sheet, which contains the solution data produced by the program. Six columns namely A, B, C, D, E, and F hold the data of time, trajectory xcomponent, trajectory z-component, velocity x-component, velocity z-component, and drag coefficient respectively.

#### **Discussions**

The five plots are based on the X-Z coordinate system where X positive is to the right and Z positive is up. If the inputs of the droplet's velocity injection is set only in the X positive component, and the crossflow's velocities are set to zero, you will see a decreasing slope profile on the trajectory plot. Because relative velocity in the Z direction between the droplet and the crossflow is zero, gravity force overcomes zero buoyancy force, and results in the droplet to move down, in the negative Z direction.

The total number of cycles will determine the time for the program to process the data. *Data taken every cycle* also determines the speed of the program to process the data. The more data is collected, the slower the program to complete the cycle.

You are encouraged to change the chart type of the five plots which you find best and easy to analyze. You might want to switch to *dotted points-connected line chart* to analyze the data points.

The cells highlighted in cyan and in white are locked for the coding security purpose. It is highly recommended that initially the user not *unlock and modify* these cells. Any modifications made may cause the program to crash.

The last feature added to this program is the flexibility for the user to store the computed data into TecPlot format file. By enabling this option, the user needs to specify the path and the filename to store the output. This option must be *disabled* if the path and the file name are not specified.

# **Page intentionally left blank**

 $- - -$ 

# **Appendix A**

### **Visual Basic Code**

Under the 'Tools', 'Macro', 'Visual Basic' button, the heart of the numerical code is presented. This code is reproduced here in case something happens to the program. Its logic is similar to the FORTRAN code following, but some things are different.

Private Sub CommandButton3 Click() Dim n As Long, nn As Double, nnnn As Long, userchoice As Long Dim xx(0 To 1) As Double, xp(0 To 1) As Double Dim zz(0 To 1) As Double, zp(0 To 1) As Double Dim Cdm As Double, Rems As Double Dim A\_x As Double, A\_z As Double, h As Double, kl As Double, r As Double, ht As Double Dim k1 As Double, k2 As Double, k3 As Double, k4 As Double, l1 As Double, l2 As Double, l3 As Double, l4 As Double Dim kz1 As Double, kz2 As Double, kz3 As Double, kz4 As Double, lz1 As Double, lz2 As Double, lz3 As Double, lz4 As Double Dim Urm As Double Dim ug As Double, wg As Double, mu As Double, rg As Double Dim a As Double, b As Double Dim location Dim sd, sf Dim a1, b1, c1, d1, e1, f1 Dim unitconv Call Macro2  $Halt = False$  $Msg = "Do you want to continue?"$  $Stvle = vbYesNo$  Title = "Jet Flow in CrossFlow" 'Getting the input  $ug = \text{Sheets}("Process").\text{Cells}(11, 3)$  $wg = \text{Sheets}("Process").\text{Cells}(12, 3)$  $mu = \text{Sheets}("Process").\text{Cells}(6, 3)$  $rg = \text{Sheets}("Process").\text{Cells}(9, 3)$  $rd = \text{Sheets}("Process").\text{Cells}(8, 3)$  $g = \text{Sheets}("Process").\text{Cells}(7, 3)$  $xx(0) = \text{Sheets}("Process").\text{Cells}(17, 3)$  $xp(0) = \text{Sheets}("Process").\text{Cells}(18, 3)$  $zz(0) = \text{Sheets}("Process").\text{Cells}(19, 3)$ 

- $zp(0) = \text{Sheets}("Process").\text{Cells}(20, 3)$
- $h = \text{Sheets}("Process").\text{Cells}(10, 3)$

```
kl = Sheets("Process").Cells(25, 3)userchoice = Sheets("Process").Cells(26, 3)r = \text{Sheets}("Process").\text{Cells}(5, 3)r = r / 1000000#
```

```
Worksheets("Process").CommandButton1.Width = 0 Worksheets("Process").CommandButton1.Visible = True
```
 $n = 0$  $nn = -1$  $nnn = 1$  $ht = 0$ 

#### 20

 $ht = ht + h$  $a = xp(n)$  $b = zp(n)$ Call Runge $(a, b, r, rd, rg, g, mu, ug, wg, A_x, A_z)$  If (SuperExit) Then GoTo 50  $k1 = h * xp(n)$  $11 = h \cdot A \cdot x$  $kz1 = h * zp(n)$  $|z1 = h * A_z$  $a = xp(n) + 11 / 2#$  $b = zp(n) + 1z1 / 2#$ Call Runge(a, b, r, rd, rg, g, mu, ug, wg, A\_x, A\_z) If (SuperExit) Then GoTo 50  $k2 = h * xp(n)$  $l2 = h * A_X$  $kz^2 = h * zp(n)$  $lz2 = h * A_z$  $a = xp(n) + 12 / 2#$  $b = zp(n) + 1z2 / 2#$ Call Runge $(a, b, r, rd, rg, g, mu, ug, wg, A_x, A_z)$  If (SuperExit) Then GoTo 50  $k3 = h * xp(n)$  $l3 = h * A x$  $kz3 = h * zp(n)$  $lz3 = h * A z$  $a = xp(n) + 13$  $b = zp(n) + 1z3$ Call Runge(a, b, r, rd, rg, g, mu, ug, wg, A\_x, A\_z)

 If (SuperExit) Then GoTo 50  $k4 = h * xp(n)$  $l4 = h * A x$  $kz4 = h * zp(n)$  $1z4 = h * A z$  $xp(n + 1) = xp(n) + (1\# / 6\#) * (11 + 2\# * 12 + 2\# * 13 + 14)$  $zp(n + 1) = zp(n) + (1\# / 6\#) * (1z1 + 2\# * 1z2 + 2\# * 1z3 + 1z4)$  $xx(n + 1) = xx(n) + (1\#/6\#)*(k1 + 2\# * k2 + 2\# * k3 + k4)$  $zz(n + 1) = zz(n) + (1\# / 6\#) * (kz1 + 2\# * kz2 + 2\# * kz3 + kz4)$  $nn = nn + 1#$ If  $nn = 0$  Then Urm =  $(((xp(n) - ug) ^ 2) + ((zp(n) - wg) ^ 2) ) ^ 0.5$  $Rems = 2 * rg * Urm * r / mu$ If Rems  $\leq$  1000 Then  $Cdm = (((Rems \land (2 / 3)) / 6) + 1) * 24 / Rems$  Else  $Cdm = 0.424$  End If Sheets("Code").Cells $(2, 1)$  = nn  $*$  h Sheets("Code").Cells $(2, 2) = xx(n)$ Sheets("Code").Cells $(2, 3)$  = zz $(n)$ Sheets("Code").Cells $(2, 4)$  = xp(n) Sheets("Code").Cells $(2, 5)$  = zp(n) Sheets("Code").Cells $(2, 6)$  = Cdm Worksheets("Process").CommandButton1.Width =  $((nn / kl) * 165.75)$ Worksheets("Process").CommandButton1.Caption =  $((nn / kl) * 100) \& "%"$  Worksheets("Process").CommandButton1.Height = 20.25 Else If  $0 = (nn \text{ Mod} \text{ userchoice})$  Then  $n = nm + 1$ 

Urm =  $(((xp(n+1) - ug) \land 2) + ((zp(n+1) - wg) \land 2)) \land 0.5$  $Rems = 2 * rg * Urm * r / mu$ If Rems  $\leq$  1000 Then  $Cdm = (((Rems \land (2 / 3)) / 6) + 1) * 24 / Rems$  Else  $Cdm = 0.424$  End If Sheets("Code").Cells(nnn + 1, 1) = nn \* h Sheets("Code").Cells(nnn + 1, 2) =  $xx(n + 1)$ Sheets("Code").Cells(nnn + 1, 3) =  $zz(n + 1)$ Sheets("Code").Cells(nnn + 1, 4) =  $xp(n + 1)$ 

```
Sheets("Code").Cells(nnn + 1, 5) = zp(n + 1)Sheets("Code").Cells(nnn + 1, 6) = Cdm
     Worksheets("Process").CommandButton1.Width = ((nn / k!) * 165.75)Worksheets("Process").CommandButton1.Caption = ((nn / kl) * 100) & "%"
      Worksheets("Process").CommandButton1.Height = 20.25 
      DoEvents 
      If (Halt) Then 
      DoEvents 
      Halt = False Response = MsgBox(Msg, Style, Title) 
       If Response = vbNo Then 
        GoTo 10 
       Else 
       End If 
      End If 
     Else 
     End If 
   End If 
  xp(n) = xp(n + 1)zp(n) = zp(n + 1)xx(n) = xx(n + 1)zz(n) = zz(n + 1)If nn \geq k Then
     GoTo 10 
   Else 
     GoTo 20 
   End If 
10 
  Macro1 
 sd = \text{Sheets}("Process").\text{Cells}(27, 5) If Optional_Save = "YES" Then 
  location = Sheets("Process").Cells(44, 2) 
   Open location For Output As #1 
 Print #1, "TITLE = "; Spec(2); """"; "Spray Jet In CrossFlow"; """"
  If Unit = "millimeter" Then
  unitconv = 1000# Print #1, "Variables ="; Spc(2); """"; "Time(sec)"; """"; Spc(2); """"; "X(mm)"; """"; 
Spc(2); """"; "Z(mm)"; """"; Spc(2); """"; "U(mm/s)"; """"; Spc(2); """"; "W(mm/s)"; 
\overrightarrow{m}"; \overrightarrow{Spc(2)}; \overrightarrow{m}""; "\overrightarrow{Cd}"; """"
  Else
```

```
unitconv = 1# Print #1, "Variables ="; Spc(2); """"; "Time(sec)"; """"; Spc(2); """"; "X(meter)"; """"; 
Spc(2); """"; "Z(meter)"; """"; Spc(2); """"; "U(m/s)"; """"; Spc(2); """"; "W(m/s)"; """";
Spc(2); """"; "Cd"; """"
   End If 
  Print #1, "ZONE I ="; sd & ","; Spc(2); "F = POINT"
  For sf = 2 To sd + 1a1 = \text{Sheets}("Code").\text{Cells}(sf, 1)b1 = \text{Sheets}("Code").\text{Cells}(sf, 2)b1 = b1 * unitconv
  c1 = \text{Sheets}("Code").\text{Cells}(sf, 3)c1 = c1 * unitconv
  d1 = \text{Sheets}("Code").\text{Cells}(sf, 4)d1 = d1 * unitconv
  e1 = \text{Sheets}("Code").\text{Cells}(sf, 5)e1 = e1 * unitconv
  f1 = \text{Sheets}("Code").\text{Cells}(sf, 6) Print #1, a1; Spc(2); b1; Spc(2); c1; Spc(2); d1; Spc(2); e1; Spc(2); f1 
  Next sf 
  Close #1 
  Else 
  End If 
50 
SuperExit = FalseEnd Sub
```
Sub Runge(xps, zps, rs, rds, rgs, g, mus, ugs, wgs,  $A$ <sub>xs</sub>,  $A$ <sub>zs</sub>) Dim Area As Double, Volume As Double, Ur As Double, Re As Double, Cd As Double

Area =  $(22 \# / 7 \#) * rs \wedge 2$ Volume =  $(22# / 7#) * (4# / 3#) * rs \land 3$ 

Ur =  $(((xps - ugs) \land 2\#) + ((zps - wgs) \land 2\#)) \land 0.5$ Msg = "The Time Step Size is too big. Program Terminated Ur = "  $& Ur$  $Msg2$  = "Reduce the time step size!"  $Style = vboKOnly$ Title = "Jet Flow in CrossFlow"

If  $Ur$  > (10  $\land$  80) Then Response = MsgBox(Msg, Style, Title) Response = MsgBox(Msg2, Style, Title)  $SuperExit = True$  Sheets("Process").Range("C10").Select Else: End If  $Re = 2# * rgs * Ur * rs / mus$ 

If  $Re \leq 1000$  Then  $Cd = Re^{\wedge} (2 \# / 3 \#)$  $Cd = Cd / 6#$  $Cd = (Cd + 1\#) * 24\# / Re$  Else  $Cd = 0.424$  End If  $A_x$ s = -0.5 \* rgs \* Ur \* Area \* Cd \* (xps - ugs) / (rds \* Volume)  $A_Z$ zs = (-0.5 \* rgs \* Ur \* Area \* Cd \* (zps - wgs) + (rgs - rds) \* Volume \* g) / (rds \* Volume) End Sub

#### **Appendix B**

#### **Equivalent Fortran Program**

```
*deck main 
c================================================================* 
\sim \starc This program calculates droplet's trajectory and its velocity * 
c after it is injected into a cross-stream using the 4th-order * 
c Runge-Kutta method. It calls derivs which defines the ordinary * 
c differential equations (ODEs). * 
c All the constant values can be found in subroutine derivs * 
c================================================================* 
\Gamma parameter (nd=10000000) 
   dimension x(nd), dx(nd), u(nd), du(nd), t(nd), xt(nd), ut(nd),
    & dxt(nd),dut(nd),dxm(nd),dum(nd) 
   dimension z(nd), dz(nd),w(nd),dw(nd),zt(nd),wt(nd),
    & dzt(nd),dwt(nd),dzm(nd),dwm(nd) 
C + + +c +++ input parameters 
C + + + print*,'Enter time step :' 
   read*,dt 
   print*,' ' 
   print*,'Enter total time:' 
   read*,tend 
   print*,'Enter initial droplet position x(0) :' 
  read*, x(1) print*,' ' 
   print*,'Enter initial droplet velocity u(0) :' 
   read*,u(1) 
   print*,' ' 
   print*,'Enter initial droplet position z(0) :' 
  read*, z(1) print*,' ' 
   print*,'Enter initial droplet velocity w(0) :' 
  read*,w(1) print*,' ' 
   print*,'Enter radius [micro-meter]:' 
   read*,r 
   print*,' ' 
  r=r*1.e-6c 
   pi=acos(-1.) 
    ad=pi*r**2 ! Droplet area 
    vd=4./3.*pi*r**3 ! Droplet volumn 
c 
   print*,'Area = ',ad 
   print*,'Volumn = ',vd 
c 
  t(1)=0.0\mathcal{C} n=tend/dt 
c
```

```
 write(*,*) 
   write(*,*)' time step dt = ', dt write(*,*) 
   if(n.qt.nd)then
   write(*,*)' n is greater than nd -- run aborting'
    write(*, *) ' n = ',n, ' nd = ',nd
     stop 
    endif 
c 
   t(n) = tend
C + + +c +++ Solving the differential equations using 4th-order 
c +++ Runge Kutta methods. 
C + + + dtt=0.5*dt 
    do 10 i=1,n-1 
C + + +C + + + call derivs(i,r,ad,vd,u,dx,du,w,dz,dw) 
C + + +C +++
    xt(i)=x(i)+dtt*dx(i)ut(i) = u(i) + dtt*du(i)zt(i)=z(i)+dt\cdot dx(i)wt(i)=w(i)+dtt*dw(i) call derivs(i,r,ad,vd,ut,dxt,dut,wt,dzt,dwt) 
C + + +C + + +xt(i)=x(i)+dtt*dxt(i)ut(i) = u(i) + dtt*dut(i)zt(i)=z(i)+dttdt(i)wt(i)=w(i)+dtt\stardwt(i) call derivs(i,r,ad,vd,ut,dxm,dum,wt,dzm,dwm) 
C + + +C + + +xt(i)=x(i)+dt*dxm(i)ut(i) = u(i) + dt * dum(i)dxm(i)=dxt(i)+dxm(i)dum(i) = dut(i) + dum(i)zt(i)=z(i)+dt*dzm(i)wt(i)=w(i)+dt*dwm(i)dzm(i)=dzt(i)+dzm(i)dwm(i) = dwt(i) + dwm(i) call derivs(i,r,ad,vd,ut,dxt,dut,wt,dzt,dwt) 
C + + +c +++ advance the solutions to n+1 time step 
C + + +t(i+1)=t(i)+dtx(i+1)=x(i)+dt/6.*(dx(i)+dx(t)+2.*dxm(i))u(i+1)=u(i)+dt/6.*(du(i)+dut(i)+2.*dum(i))z(i+1)=z(i)+dt/6.*(dz(i)+dz(ti)+2.*dzm(i))w(i+1) = w(i) + dt/6.*(dw(i) + dwt(i) + 2.*dwm(i))c 
   10 continue 
\mathcal{C}C + + + +
```

```
c +++ write data sets to file result.dat 
C + + + open(unit=3,file='result.dat',form='formatted') 
    do 20 i=1,n 
    write(3,100) t(i),x(i),z(i),u(i),w(i) 20 continue 
c 
   write(*,*)' The data is written to result.dat as'
    write(*,*)' t, x, z, u, w' 
\mathcal{C} close(3) 
\mathcal{C} 100 format(1x,f5.3,4(1x,f15.10)) 
    end 
\mathcal{C}c========================================================== 
*deck derivs 
   subroutine derivs(i,r,ad,vd,u,dx,du,w,dz,dw)
c -------------------------------------------------------* 
c This subroutine defines the differential equations * 
c being solved by the program. *\mathbf c \starc -------------------------------------------------------* 
   dimension u(1), dx(1), du(1), w(1), dz(1), dw(1)C + + +c +++ Constant values 
C + + + rhod=300. ! Droplet density 
 rhog=1.19 ! Fluid density 
   ug=0. <br>
1 Fluid velocity in x-direction
 g=9.8 ! Gravity 
 wg=-5.0 ! Fluid velocity in z-direction 
    eni=0.0004 ! viscosity of the gaseous fluid 
c 
  ur=abs(sqrt((u(i)-ug)**2+(w(i)-wg)**2))c 
    red=2.*r*ur*rhog/eni 
    if (red.le.1000.) then 
   cd=24./(red*(1.+1.6.*red**(2./3.))) else 
    cd=0.424 
    endif 
\overline{C}dx(i) = u(i)du(i)=1./(rhod*vd)*(-0.5*rhog*(u(i)-ug)*ur*ad*cd)
\mathbf{C}dz(i) = w(i)dw(i)=1./(rhod*vd)*(-0.5*rhoq*(w(i)-wq)*ur*ad*cd+\& (rhog-rhod) *vd*g)
c 
    return 
    end
```
# **Page intentionally left blank**

 $- - -$ 

# **References**

Leong, M.Y., McDonell, V.G., and Samuelsen, G.S., 2000, "Mixing of an Airblast-Atomized Fuel Spray Injected Into a Crossflow of Air," NASA/CR-2000-210467.

Leong, M.Y., McDonell, V.G., and Samuelsen, G.S., 2001, "Effect of Ambient Pressure on an Airblast Spray Injected into a Crossflow," J. Prop. Power, Vol. 17, No. 5, Sept.– Oct., pp. 1076–1084.

# **REPORT DOCUMENTATION PAGE**

Form Approved OMB No. 0704-0188

![](_page_29_Picture_228.jpeg)